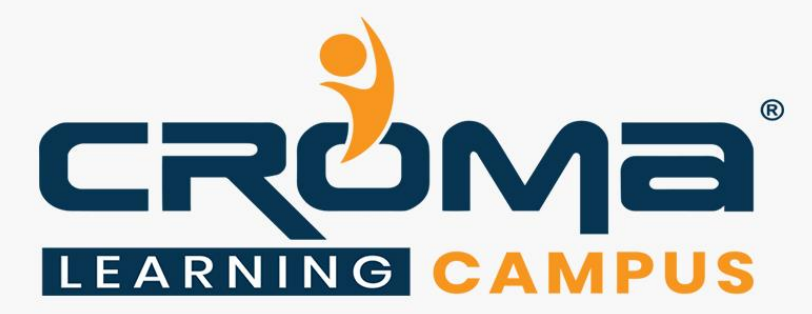

# **Microsoft Office (2016 & 2019) Training Curriculum**

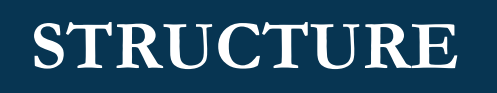

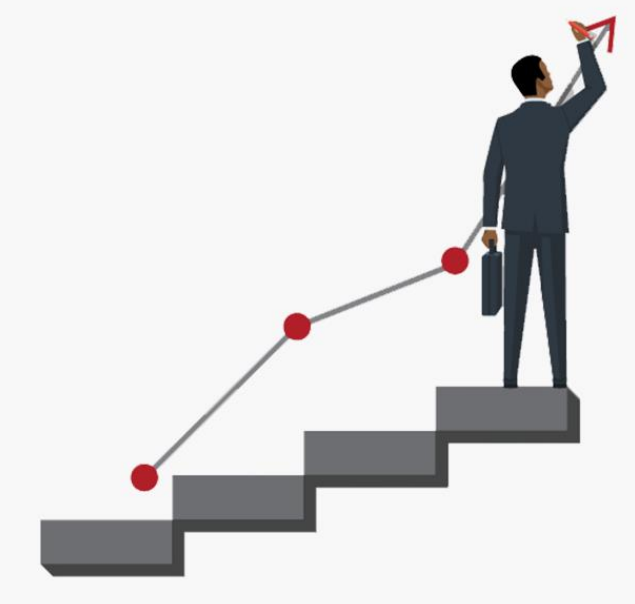

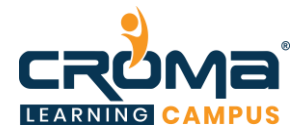

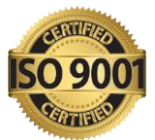

# **Microsoft Office (2016 & 2019) Training Curriculum**

*"Our MS Office training makes sure that you are way ahead of your colleagues. So, hurry up and enroll today to work faster and smartly."*

# **Course Objectives:**

- Learn the essentials of Microsoft Office Suite with our expert trainers and the training team at Croma Campus.
- Become a master of the entire Microsoft Office suite, including Excel, Word, PowerPoint, Outlook, Access, and more.
- **•** Prepare yourself for the related certification and gain credentials.
- Make yourself industry-ready and learn all essentials in less time and budget.
- Start applying for jobs and gain attractive packages.

#### **Course Description:**

Microsoft office is a suite of desktop applications and services such as Microsoft Word, Excel, Access, PowerPoint, OneDrive and Outlook, designed for Microsoft Windows and Mac OS X operating systems.

A training course in Microsoft Office will demonstrate your expertise in a specific Microsoft technology. This expertise can be used to gain all kinds of work-related or personal benefits. Also, the skills acquired will help you make your work much easier and streamlined.

Use the full power of Microsoft Office. Be more productive / help your teams become more productive. All the best for a new beginning and successful career ahead!

#### **Who should attend this course:**

The prerequisites for this course are nothing more than basic computer skills. This course is especially popular among students as they have recognized its importance and wish to choose a technology that helps them plan a better career. However, anyone who wants to brush up their skills or find a suitable job can apply for this course or certification.

Professionals who have benefited from this course are teachers, researchers, officers, auditors and accountants, to name a few.

#### **Course Highlights:**

- $\checkmark$  Microsoft Word 2016 and 2019
- ✓ Microsoft Excel (Excel Macros + Excel Charts + Dashboard & Reporting)
- $\checkmark$  Microsoft Outlook 2016 and 2019
- ✓ Microsoft PowerPoint 2016 and 2019
- ✓ Microsoft Access 2016 and 2019
- ✓ Microsoft Publisher 2016 and 2019

![](_page_2_Picture_0.jpeg)

![](_page_2_Picture_1.jpeg)

# **Course Content: Microsoft Word 2016 & 2019**

### **Module 1: Introduction**

- Overview
- About Microsoft Suite
- About Microsoft Word
- Course objectives
- Microsoft office 2016 features
- Microsoft office 2019 features
- Microsoft Word 2016 vs 2019: What's new?
- Basic word concepts and terminologies
- Creating and naming a new document
- How to save a document?
- How to open and close a document?

# **Module 2: Word 2016 fundamentals**

- Understanding Ribbon & Tools
- Managing Document Versions
- Organizing Styles
- Working with Macros
- Set Tracking Options
- Preparing Documents for Review
- How to Delete Document Versions?
- Marking Documents as Final
- Tracking Changes
- Managing Comments

#### **Module 3: Word 2019 New Features**

- Inserting SVG Icons into your document
- Inserting Equations into Documents
- Working with 3D models
- Inserting Header & Footer
- Merging and Comparing Documents
- Work with Word Assistant
- Using Learning Tools
- Learn Word 2019 Translate Feature

#### **Module 4: Advanced Microsoft Word**

- Advanced Formatting
- Creating Custom Fields
- Designing Advanced Layout Options
- Advanced Character Attributes
- Linking Text Boxes

![](_page_3_Picture_0.jpeg)

![](_page_3_Picture_1.jpeg)

- Advanced Styles
- Advanced Style Options
- Advanced Ordering & Grouping

#### **Module 5: Master Documents**

- Work with Master Documents
- Linking Document Elements
- Creating Indexes
- Auto marking Entries

#### **Module 6: Advanced Microsoft Word Publishing**

- Creating Table of Contents (TOC)
- Create Table of Figures
- Work with Citations
- Cross Referencing
- How to Create Forms?
- Working with Content Controls
- Command Buttons on Forms
- Mail Merge Operations
- Microsoft Word Best Practices

# **Course Content: Microsoft Excel 2016 & 2019**

# **Module 1: Presenting and Managing Data in Excel 2016 & 2019**

- Basic Understanding Menu and Toolbar
- Introduction to different category of functions
- Creation of Excel Sheet Data
- Range Name, Format Painter
- Conditional Formatting, Wrap Text, Merge & Centre
- Sort, Filter, Advance Filter
- Different type of Chart Creations
- Auditing, (Trace Precedents, Trace Dependents) Print Area
- Data Validations, Consolidate, Subtotal
- What if Analysis (Data Table, Goal Seek, Scenario)
- Solver, Freeze Panes
- Various Simple Functions in Excel (Sum, Average, Max, Min)
- Real Life Assignment work

#### **Module 2: Create charts and tables**

- Create advanced charts
	- Add trendlines to charts,
	- **T** create dual-axis charts,
	- save a chart as a template

![](_page_4_Picture_0.jpeg)

![](_page_4_Picture_1.jpeg)

- Create and manage PivotTables
	- Create PivotTables,
	- modify field selections and options,
	- **•** create slicers,
	- $\blacksquare$  group PivotTable data,
	- **•** reference data in a PivotTable by using the GETPIVOTDATA function,
	- add calculated fields,
	- format data
- Create and manage PivotCharts
	- Create PivotCharts,
	- manipulate options in existing PivotCharts,
	- apply styles to PivotCharts,
	- drill down into PivotChart details

#### **Module 3: MIS Reporting and Dashboards**

- Dashboard Background
- Dashboard Elements
- Interactive Dashboards
- Type of Reporting in India
- Reporting Analyst
- Indian Print Media Reporting
- Audit Report
- Accounting MIS Reports
- HR Mis Reports
- MIS Report Preparation Supplier, Exporter
- Data Analysis
- Costing Budgeting Mis Reporting
- MIS Reporting for Manufacturing Company
- MIS Reporting for Store and Billing
- Product Performance Report
- Member Performance Report
- Customer-Wise Sales Report
- Collections Report
- Channel Stock Report
- Prospect Analysis Report
- Calling Reports
- Expenses Report
- Stock Controller MIS Reporting
- Inventory Statement
- Payroll Report
- Salary Slip
- Loan Assumption Sheet
- Invoice Creation

# **Module 4: VBA and Macros**

![](_page_5_Picture_0.jpeg)

![](_page_5_Picture_1.jpeg)

- Introduction to VBA
- Understanding Loops, Conditions & Writing VBA Code
- Variables in VBA
- Working with Cells & Ranges
- Worksheets, Workbooks & Databases
- Working with Charts & Drawing Shapes
- Dealing with Pivot Tables from VBA
- User Forms & Databases Basics
- User Forms Advanced
- Integration with other Office Apps
- Additional VBA Techniques Arrays, Practical Examples
- Class Project & More

# **Course Content: Microsoft Outlook 2016 and 2019**

# **Module 1: Introduction**

- Outlook Screen Overview
- Office Management
- Drag & Drop
- Second Window

# **Module 2: Email sending & receiving**

- Email do's and don'ts
- Autofill importance and email format
- Handling attachments
- Email signatures
- Recall a message
- Quick steps gallery

# **Module 3: Email Organizing**

- Email options
- Voting Buttons
- View Ribbon, Layout Group
- Groups and Conversations
- Search for and Color Code emails
- Inbox Sticky Notes
- Follow-up Flags and Categories
- Folders and Search Folders
- Rules and Alerts

# **Module 4: Calendar**

• Calendar views

![](_page_6_Picture_0.jpeg)

![](_page_6_Picture_1.jpeg)

- Calendar Display options
- Appointments, Meetings and Events
- Schedule Resources and Schedule View
- Recurring Appointments
- Color Code Appointments
- Search the Calendar
- Printing and Calendar Best Practices

#### **Module 5: Contacts**

- New Contacts
- Contact Groups aka Distribution Lists
- Search Contacts and People Pane
- Contact Folders and Groups
- Contact Categories
- Contact Views
- Contacts Backup

#### **Module 6: Tasks and Notes**

- Tasks, New and Recurring
- Assign Tasks, Change View
- Task To-Do Bar
- Using Notes

#### **Module 7: Advanced Features**

- Email Merge
- Email Merge, Personalized
- Email Merge, Full Color Flyers
- Backup Outlook Folder
- Store Emails Outside of Outlook

# **Course Content: Microsoft PowerPoint 2016 and 2019**

#### **Module 1: Interface and Basics**

- Launching PowerPoint and Choosing a Theme
- Adding Slides, Changing Layouts and Exploring the Outline
- Exploring PowerPoint's Views
- Getting Familiar with the Notes Pane
- Customizing the PowerPoint Interface
- Changing Themes and Colors

# **Module 2: Adding Text and Shapes**

• The Content Placeholder and Bullet Levels

![](_page_7_Picture_0.jpeg)

![](_page_7_Picture_1.jpeg)

- Formatting Text
- Adding and Manipulating Shapes
- Duplicate and Add Multiple Shapes
- Align and Distribute Shapes
- Group and Ungroup Shapes

#### **Module 3: Pictures**

- Working with Pictures
- Remove Picture Backgrounds
- Photo Album

#### **Module 4: Info-graphics and Media**

- Introducing SmartArt
- Adding and Editing Charts
- Advanced Chart Options
- Structure Your Tables
- Adding Audio
- Adding Video

# **Module 5: Animations and Transitions**

- Less is More
- Basic Animation Types
- Events and Speed
- Motion Path Animations
- Transitions

#### **Module :6 Slide Tasks**

- Duplicating and Reordering Slides
- Reusing and Copying Slides
- Working with Slide Sections
- Reset the Magic Button

# **Module :7 Delivering Your Presentation**

- Printing Slides
- Rehearsing Slides
- Exploring Slide Show Options
- Using Presenter View

#### **Module :8 New Design Features**

- Morph Transitions
- Insert Icons
- 3D Animations
- Pre-Animated 3D Models

![](_page_8_Picture_0.jpeg)

![](_page_8_Picture_1.jpeg)

• Insert Zoom Slides

# **Course Content: Microsoft Access 2016 & 2019**

# **Module 1: Microsoft Access Fundamentals**

- Course Overview
- Microsoft Access Components and Terminologies
- How to Plan and Build an Access Database?
- Building Tables and Fields with Data Types
- Working with Table and Field Properties
- How to Import and Export Data?

# **Module 2: Asking questions using queries**

- Build your first query and setting criteria
- Calculating in a Query Using the Expression Builder
- How to Summarize and Group Data in a Query?
- Building a Parameter Query
- Creating Action Queries
- Module 3: Data engagement using Forms
- Building Quick Forms
- Building a Form from Scratch
- Working with the Property Sheet for a Form
- Building a Popup Form
- Building Navigation Forms

# **Module 3: Publish your Data using Reports**

- Building Quick Reports
- Building a Report from Scratch
- Working with the Property Sheet for a Report
- Building a Multi-Page and Sub Report
- Using the Report Wizard

# **Module 4: Building meaningful relationships**

- Understanding and Setting Primary and Secondary Keys
- Understanding What Normalization Means
- Different Types of Joins
- Applying Joins between Tables and Queries
- Understanding the Relationship Window

# **Module 5: Adding bells and whistles using Macros**

- What Are Macros and Their Benefits?
- Macro Designer Windows and Controls

![](_page_9_Picture_0.jpeg)

![](_page_9_Picture_1.jpeg)

- Working with Key Commands and Parameters
- Understanding and Setting Auto Macros and Debugging a Macro
- Working with Data Macros

#### **Module 6: Introducing VBA programming**

- A Quick Introduction to VBA
- The Visual Basic Editor and Settings
- Understanding the VBA Code
- Working with VBA in Access (Events)
- Testing and Debugging VBA Code

# **Course Content: Microsoft Publisher 2016 & 2019**

#### **Module 1: Overview**

- Publisher Screen Overview
- File Ribbon Info
- File Ribbon New
- File Ribbon Other Features
- Quick Access Toolbar

#### **Module 2: Working with Pictures**

- Identify Parts of Pre-Made Template
- Manage Picture Tools
- Pictures Crop
- Pictures Placeholders
- Pictures Size, Layers, Group
- Pictures Align
- Pictures Adjust, Swap
- Pictures Styles, Frames, Captions
- Pictures Find online, Copyright-free

#### **Module 3: Working with Text**

- Text box Word Art
- Text box Overflow Text
- Text box Formatting Tools
- Text box Business Information
- Text box Building Blocks

![](_page_10_Picture_0.jpeg)

![](_page_10_Picture_1.jpeg)

# **Module 4: Page Design**

- Page Design –
- Header Footer
- Page Design Ribbon

# **Module 5: Working with Shape**

- Shapes
- Shapes with Pictures
- Shapes Control Placement
- Shapes Arrange
- Shapes Edit Wrap Points

# **Module 6: Ribbon**

- Ribbon Review
- Ribbon View
- Ribbon Home
- Ribbon File, Save-Print-Export

#### **Module 7: Creative Ideas**

- Creative Ideas Mail Merge
- Creative Ideas Catalog
- Creative Ideas QR Codes in Catalog
- Creative Ideas Tables
- Creative Ideas Create Picture Files
- Creative Ideas Keyboard Shortcuts
- Creative Ideas Color Codes